# **УДК 622**

# **Процессы моделирования месторождений рудных полезных ископаемых с использованием ГГИС Micromine**

# **© А.В. Петров, Доан Тхи Лам**

*Иркутский национальный исследовательский технический университет, г. Иркутск, Российская Федерация*

*Аннотация.* Данная статья посвящена рассмотрению горно-геологической информационной системы (ГГИС) Micromine, а также этапам создания модели месторождений на основе указанной системы. В 1984 г. ГГИС Micromine была разработана для решения профессиональных задач и предназначалась для таких специалистов, как геологи, геодезисты и горные инженеры. ГГИС Micromine позволяет сконструировать геологическую модель. Создаваемая модель не только структурирует горно-геологические данные, но и содержит информацию о качественных показателях полезного ископаемого. На основе данной модели производится анализ и дальнейшее планирование горных работ. Планирование в ГГИС Micromine позволяет получить оптимальную последовательность отработки месторождения и итоговую отчётность по отработанным объёмам за заданный период.

*Ключевые слова:* ГГИС Micromine, каркасная модель, база данных скважин, цифровая модель

# **Processes for Modeling Ore Mineral Deposits Using the Micromine Mining and Geological Information System**

## **© Alexander V. Petrov, Doan Thi Lam**

*Irkutsk National Research Technical University, Irkutsk, Russian Federation*

Abstract. The article is devoted to the consideration of the Micromine Mining and Geological Information System (MGIS), as well as to the stages of creating a model of deposits based on this system. In 1984, MGIS Micromine was developed for professional tasks and was designed for specialists such as geologists, surveyors and mining engineers. MGIS Micromine allows you to construct a geological model. The created model not only structures the geological data, but also contains information about the quality indicators of the mineral. Based on this model, an analysis and further planning of mining is performed. Planning in the MGIS Micromine allows getting the optimal sequence of development of the field and the final reporting on the worked volumes for a given period.

*Keywords:* MGIS Micromine, wireframe model, well database, digital model

### **Введение**

В настоящее время усовершенствование методов интерпретации и полноты использования геологоразведочных данных является актуальной задачей для подсчёта запасов. Одна из основных задач – это получение информации о рудном месторождении и маркшейдерской ситуации [1, 2]. Для решения этой задачи все больше предприятий, которые занимаются вопросами изысканий и геологической разведкой, активно применяют в своей работе компьютерное моделирование [3–5], специальные программные средства и информационные системы. Micromine – это один из наиболее распространённых программных комплексов<sup>1</sup>. На основе данной программы можно решать целую группу геологоразведочных задач, возникающих при проектировании горнорудных предприятий. Наиболее важными задачами Micromine являются статистический анализ геологической информации, автоматизация процессов обработки и интерпретации данных геологической разведки, а также использование их для моделирования месторождений в целях выполнения всевозможных расчётов и оценок [6].

Главным отличием моделей, создаваемых при помощи горно-геологической системы Micromine, является возможность их дальнейшего применения и уточнения по результатам отработки месторождения. ГГИС Micromine позволяет использовать геостатистические и статистические методы [2]. Цифровые модели, получаемые на основе этих методов, наиболее точно и в полном объёме отражают пространственные закономерности распределения широкого комплекса параметров минерализации для месторождений твёрдых полезных ископаемых. Кроме того, количественная оценка минерального сырья на основе компьютерных моделей имеет большую точность в сравнении с традиционными методами.

 $\overline{a}$ 

 $1$  Загибалов А.В., Снетков В.И. Математическое моделирование месторождений полезных ископаемых: учеб. пособие. Иркутск, 2015. 306 с.

В большинстве горно-геологических систем реализуется способ пространственного моделирования по данным опробования разведочных буровых скважин с возможностью уточнения параметров размещения рудных тел и залежей по результатам геофизических исследований.

**Этапы оцифровки месторождения в Micromine** Процесс моделирования на основе Micromine отображён на рис. 1.

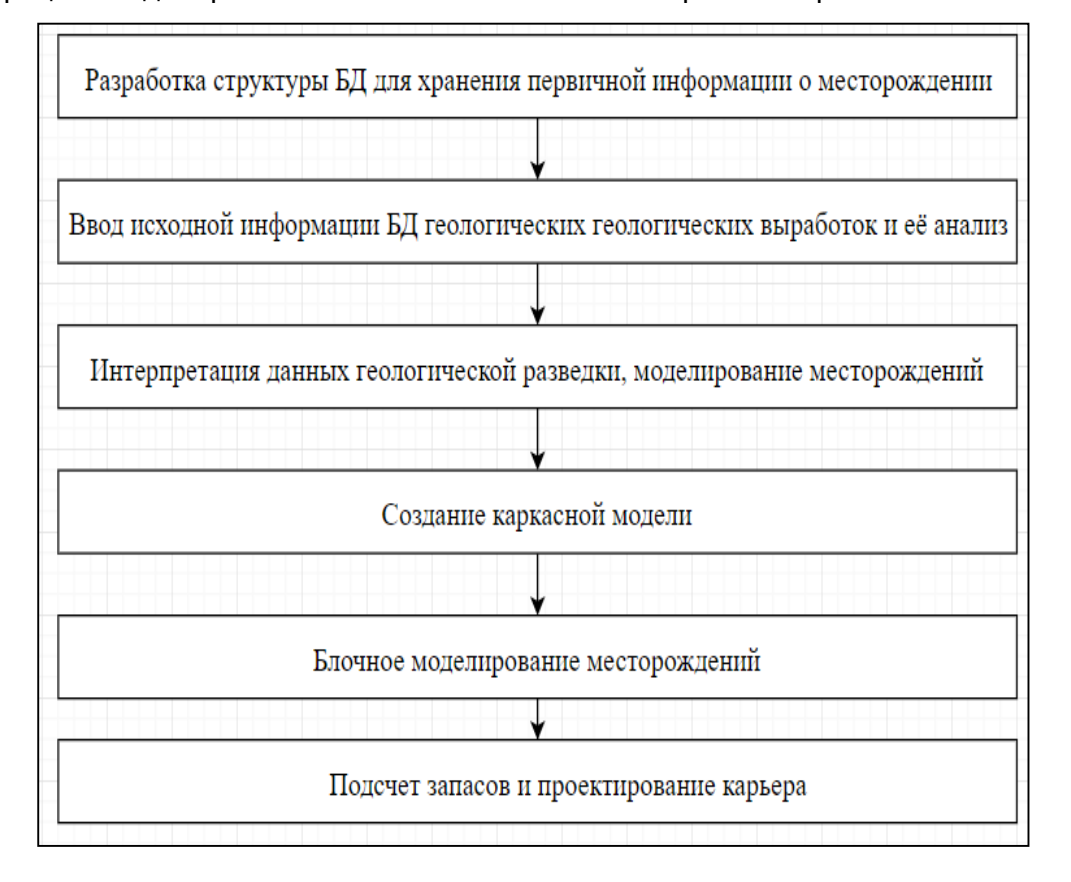

*Рис. 1. Схема этапов оцифровки месторождения*

### **Описание процесса моделирования месторождения в ГГИС Micromine**

Чтобы лучше понять этапы оцифровки месторождения, необходимо обратиться к нотации IDEF0, которая используется для создания функциональной модели [7]. Диаграмма состоит из четырёх компонентов:

 вход: представляет собой данные о месторождении в виде бумажных или электронных документов;

 выход: схема скважин в пространстве, каркасная модель, блочная модель, цифровая модель, отчёт по запасам и план карьера;

 управление: руководство пользования Micromine, права доступа к программе и методы (метод Делоне, полигональный метод, метод обратно пропорциональной степени расстояния, Кригинг);

 механизм: включает в себя пользователя и модуль Micromine.

Поэтапная схема моделирования месторождения представлена на рис. 3. На

первом этапе формируются базы данных, то есть создаётся совокупность структурированных массивов информации, полученной в ходе разведки месторождения. На основе первичных геологических сведений формируют базу данных числовой и описательной информации по каждой разведочной выработке. После получения базы данных построение схемы скважин начинается с позиционирования пространственного положения стволов скважин. Тем самым строится каркасная модель. Каркасная модель – это триангулированная поверхность тела. Она представляет месторождение в виде набора объёмных геологических тел, каждое из которых описывается оболочкой. Завершающий этап для создания моделей месторождений руд – это блочное моделирование. Этот процесс включает в себя создание блочных моделей, интерполяцию значений содержания компонентов и уточнение контуров пород.

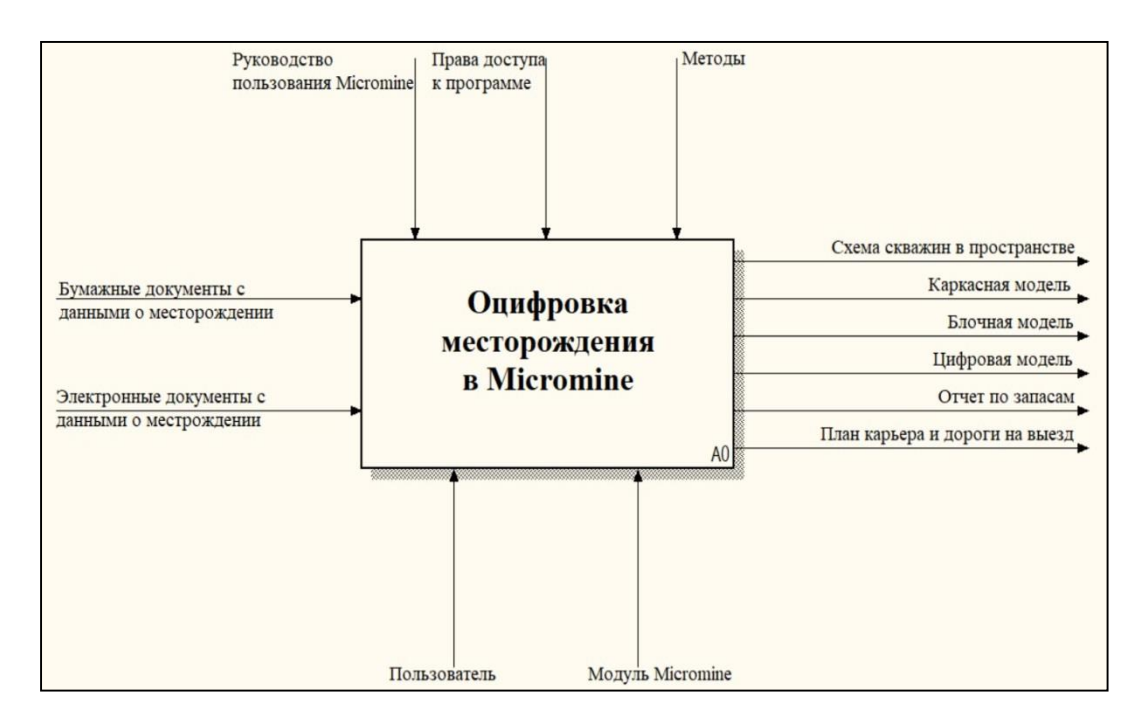

*Рис. 2. Контекстная диаграмма для моделирования месторождения в Micromine*

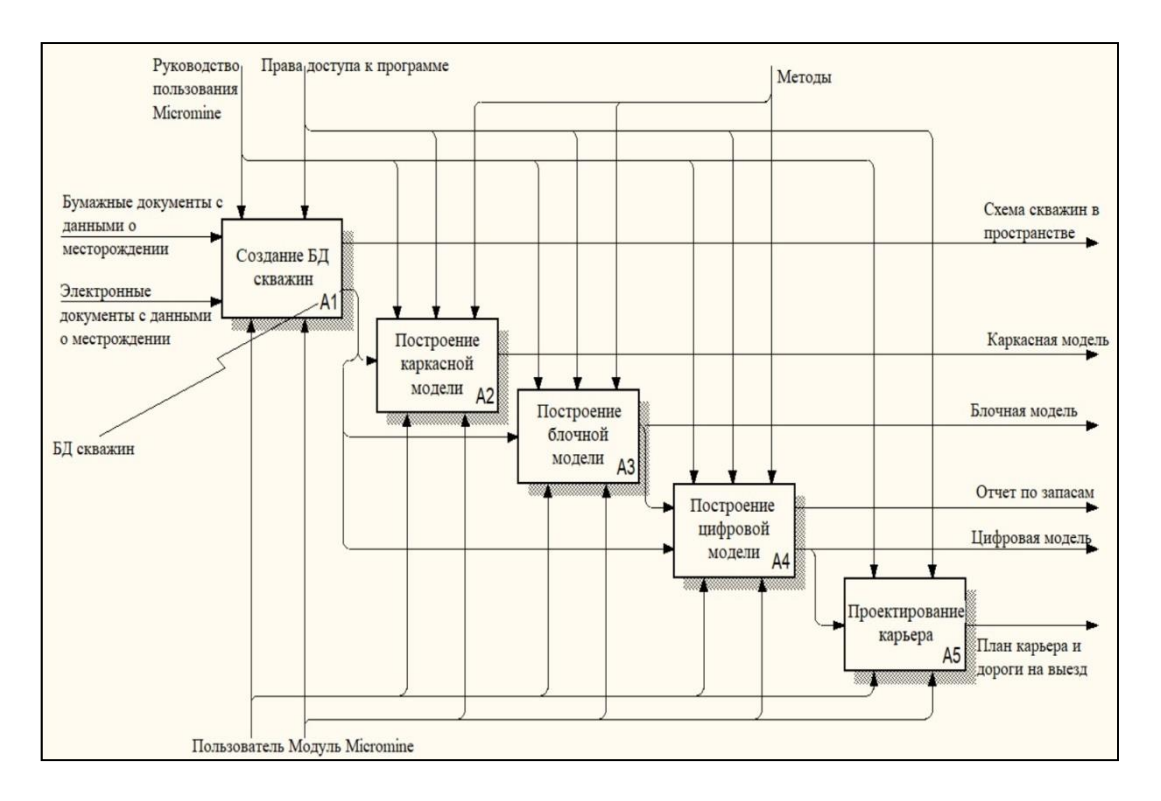

*Рис. 3. Диаграмма декомпозиции «Оцифровка месторождения в Micromine»*

Блочная модель показывает строение месторождения с совокупностью элементарных блоков прямоугольной формы, каждый из которых имеет свои значения геологических показателей [8].

Первый этап формирования цифровой модели месторождения – создание БД скважин (рис. 4).

База данных параметрической информации сформирована на основе первичных геологических документов. Если исходные данные существуют в бумажном виде, то они вводятся в программу Micromine с клавиатуры в соответствии с заранее разработанной структурой базы данных. С другой стороны, если исходные данные представлены в виде электронных документов, кото-

рые согласуются со структурой базы данных скважин, то они прямо импортируются в программу. База данных скважин представляет собой матрицу взаимосвязанных характеристик. Структура БД – это группа взаимосвязанных таблиц, содержащих пространственное координатное описание графических элементов. База данных скважин дифференцируется по тематическим информационным слоям [8]. Особенностью программы Micromine является возможность проверки

ошибок созданной БД. Если в полученной БД возникают ошибки, такие как отсутствие интервалов или интервал с нулевой длиной, то Micromine сообщит о них. На экране, кроме информационного сообщения об ошибках, появляется отчёт, где указано, в какой записи есть ошибки, которые необходимо исправить в обязательном порядке. После получения БД скважин без ошибок выполнится процесс визуализации данных.

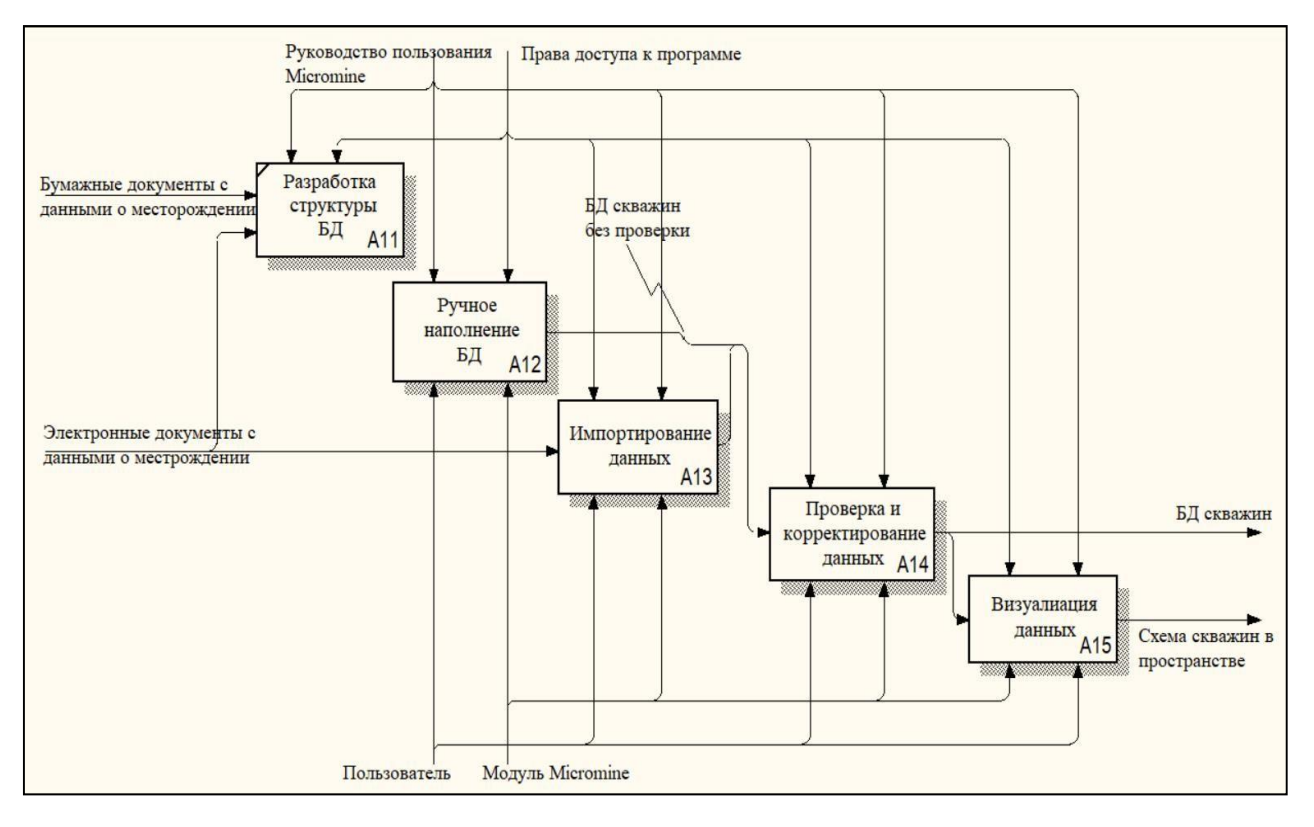

*Рис. 4. Диаграмма декомпозиции «Создание БД скважин»*

Построение схемы скважин начинается с позиционирования пространственного положения стволов скважин. Для этого необходимы номер скважины, координаты её устья, данные инклинометрических замеров. Суть такого позиционирования заключается в расчёте координат точек, в которых выполнены инклинометрические замеры по стволу скважины с использованием алгоритма расчёта координат двух соседних точек: кривой на основе известного направления касательных к ней в каждой точке и расстояния между ними по стволу скважины. Пространственное положение скважин может быть представлено в проекционном виде на горизонтальную плоскость или в трёхмерном изображении. После позиционирования ствола скважины рассчитываются координаты начала и конца интервалов, представленных определённым типом породы (уголь, золото), интервалы секционного опробования, координаты точек отбора образцов и т. п.

На основе полученной БД скважин начинается построение каркасной модели. На рис. 5 отображён этот процесс. В ГГИС Micromine каркасная модель простроена с помощью алгоритма триангуляции Делоне [9, 10].

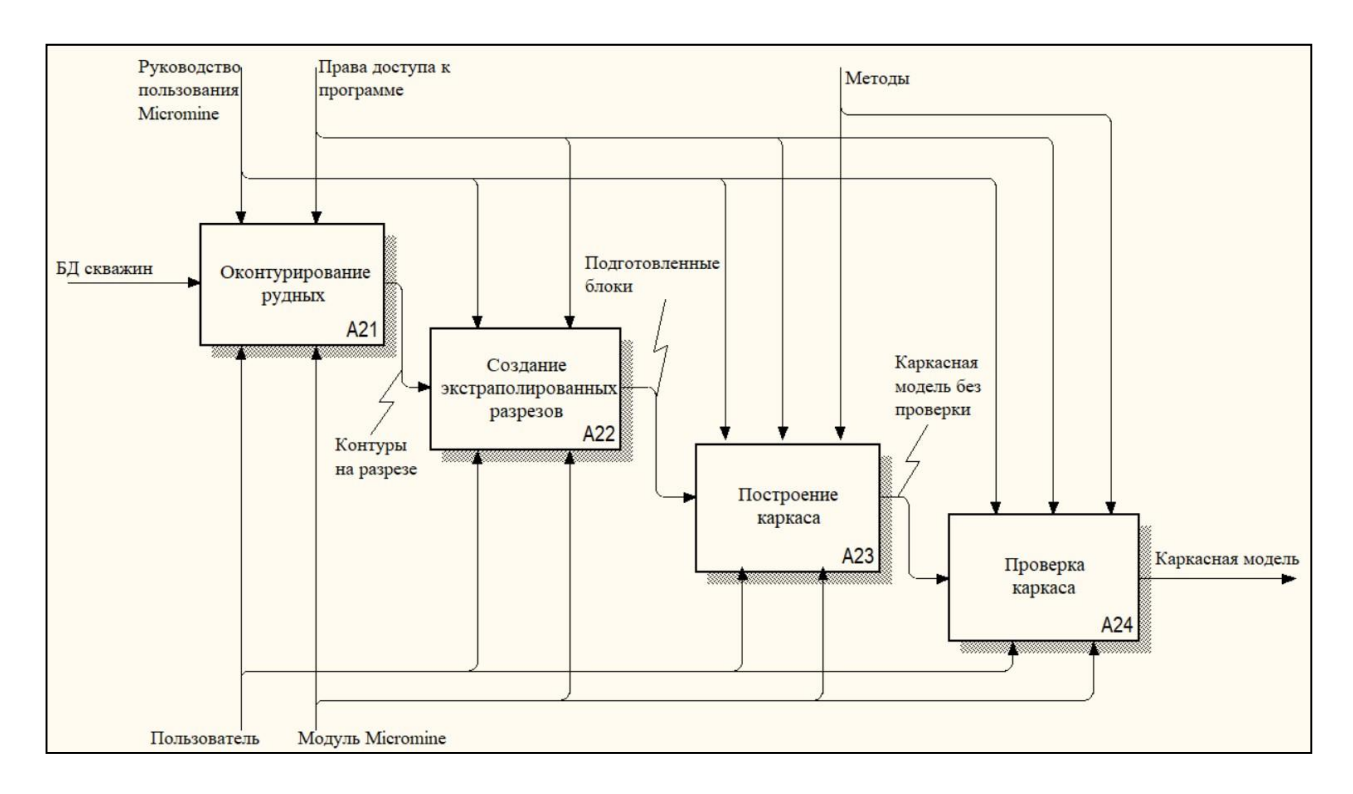

*Рис. 5. Диаграмма декомпозиции «Построение каркасной модели»*

Построение каркаса осуществляется поэтапно между смежными сечениями [2]. Вначале создаётся контур рудной зоны. Для этого необходимо простроить вертикальные разрезы по этим линиям. Затем требуется сформировать контуры на выбранном разрезе. В случае если рудное тело в данном месте заканчивается, разрез остаётся без изменения, если же линия просто является недобуренной, то решается вопрос об удлинении разреза с учётом особенностей подсчёта запасов. В этом случае строится экстраполированный разрез. После получения подготовленных блоков интерактивно задают линии связки между топологическими узлами контуров. Следующий этап заключается в том, что поверхность каждой грани между линиями связки автоматически триангулируется методом Делоне. Но автоматическое построение каркасной модели не всегда безошибочно, поэтому необходимо выполнять проверку созданной модели. В итоге должна быть получена замкнутая каркасная модель.

Чтобы получить отчёт по запасам, нужно осуществить процесс построения цифровой модели (цифрового двойника месторождения) из сформированной блочной модели (рис. 6). Суть этого процесса заключается в интерполяции пространственно распределённых данных опробования скважинной модели месторождения. После расчёта композитных проб выбирают методы интерполяции, которые различаются между собой способом вычисления весовых коэффициентов. Обычные способы интерполяции включают в себя следующие методы: метод обратных расстояний, метод скользящего среднего, метод ближайшего соседа и геостатистический метод. Затем необходимо вывести цифровую модель на экран с цветовой кодировкой блоков в зависимости от содержания породы.

Завершающий этап – это создание отчёта по запасам. При использовании ГГИС Micromine подсчёт запасов осуществляется достаточно просто. В таблице запасов непосредственно сами запасы не рассчитаны, но есть все данные для того, чтобы это сделать. Для этого используются распределённые по группам содержания, количество руды и средние содержания в каждой группе.

Запас твёрдых полезных ископаемых рассчитывается по формуле:

 $P = 0 * C_{fin}$ 

где P – запас твёрдых полезных ископаемых, Сбл – среднее содержание породы по блоку.

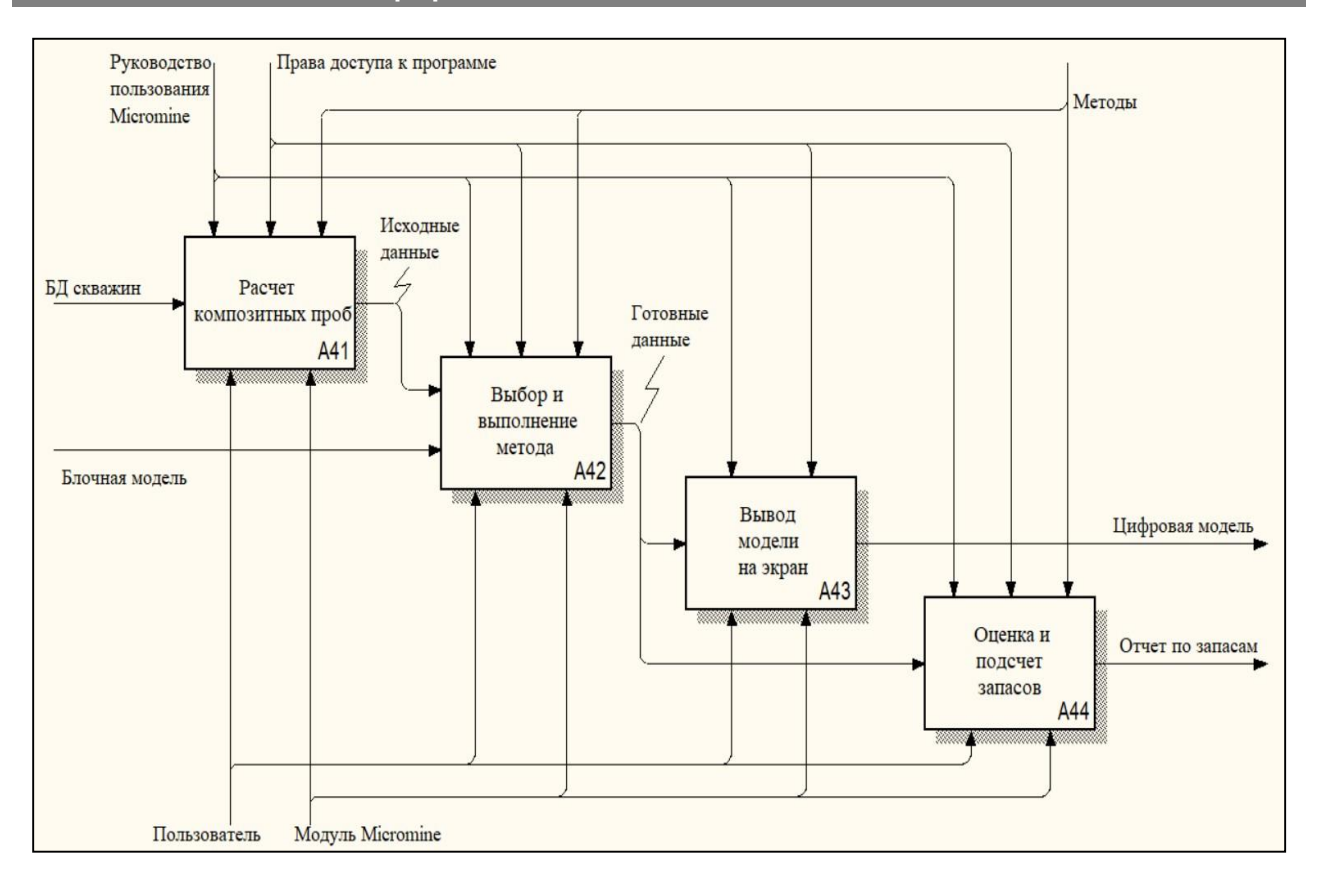

*Рис. 6. Диаграмма декомпозиции этапа «Построение цифровой модели»*

## **Заключение**

В статье рассмотрено построение цифровой модели месторождений. Исходными данными для моделирования служат табличные сведения, которые экспортируются из модуля «Журнал буровых скважин». ГГИС Micromine является современной системой, которая может применяться для решения полного спектра задач при моделировании месторождений полезных ископаемых различного вида. Технологии цифрового моделирования месторождений поз-

воляют сделать процесс управления горными работами максимально прозрачным и понятным на всех уровнях. Сформированная цифровая трёхмерная модель месторождения используется для подсчёта запасов полезных ископаемых или участков месторождения, для геологической экономической оценки, для задач планирования карьера и определения экономически целесообразных контуров отработки.

#### *Библиографический список*

1. Петин А.Н., Васильев П.В. Геоинформатика в рациональном недропользовании: монография. Белгород: Изд-во БелГУ, 2011. 268 с.

2. Басаргин А.А. Создание цифровых моделей месторождений полезных ископаемых с применением современных технологий // Вестник СГУГиТ. 2014. С. 34–39.

3. Карпик А.П., Каленицкий А.И., Соловицкий А.Н. Новый этап развития геодезии – переход к изучению деформаций блоков земной коры в районах освоения угольных месторождений // Вестник СГГА. 2013. Вып. 3 (23). С. 3–9.

4. Капутин Ю.Е. Горные компьютерные технологии и геостатистика. СПб.: Недра, 2002. 424 с.

5. Жарников В.Б., Щукина В.Н. Обеспечение условий устойчивого землепользования в проектах разработки месторождений на территориях традиционного природопользования // Вестник СГГА. 2012. Вып. 1 (17). С. 72–78.

6. Сапронова Н.П. Геометрия недр: решение геолого-маркшейдерских задач в среде ГГИС Micromine. М.: Изд. дом НИТУ «МИСиС», 2017. 73 с.

7. Ипатова Э.Р. Методологии и технологии системного проектирования информационных систем. М.: Флинта, 2008. 256 с.

8. Строительный ресурс. Компьютерные технологии моделирования месторождений [Электронный ресурс]. UR[L: http://spb](file:///C:/Users/safaryannv/Desktop/Вестник/МВ%20№%201%202020%20Готовые%20статьи/:%20http:/spb)[-sovtrans.ru/geologiya](http://spb-sovtrans.ru/geologiya-tverdyh-goryuchih-iskopaemyh/398-)[tverdyh-goryuchih-iskopaemyh/398-](http://spb-sovtrans.ru/geologiya-tverdyh-goryuchih-iskopaemyh/398-) kompyuternye tehnologii-modelirovaniya-mestorozhdeniy.html (02.11.2019).

9. Скворцов А.В. Триангуляция Делоне и её применение. Томск: Изд-во Том. ун-та, 2002. 128 с.

10. Скворцов А.В., Мирза Н.С. Алгоритмы построения и анализа триангуляции. Томск: Изд-во Том. ун-та, 2006. 168 с.

#### **Сведения об авторах / Information about the Authors**

#### **Петров Александр Васильевич,**

доктор технических наук,

профессор кафедры автоматизированных систем, Институт информационных технологий и анализа данных,

Иркутский национальный исследовательский технический университет,

664074, г. Иркутск, ул. Лермонтова, 83, Российская Федерация,

e[-mail: petrov@istu.edu](mailto:petrov@istu.edu)

**Alexander V. Petrov,**

Dr. Sci. (Technics),

Professor, Department of Automated Systems,

Institute of Information Technology and Data Analysis,

Irkutsk National Research Technical University,

83 Lermontov Str., Irkutsk, 664074, Russian Federation, e[-mail: petrov@istu.edu](mailto:petrov@istu.edu)

#### **Доан Тхи Лам,**

магистрант группы ИСТм 18-1,

Институт информационных технологий и анализа данных,

Иркутский национальный исследовательский технический университет,

664074, г. Иркутск, ул. Лермонтова, 83, Российская Федерация,

e[-mail: doanlam010194@gmail.com](mailto:doanlam010194@gmail.com)

**Doan Thi Lam,**

Undergraduate.

Institute of Information Technology and Data Analysis, Irkutsk National Research Technical University, 83 Lermontov Str., Irkutsk, 664074, Russian Federation, e[-mail: doanlam010194@gmail.com](mailto:doanlam010194@gmail.com)